# CRaSH guide

CRaSH

Julien Viet (eXo Platform)

Copyright © 2010

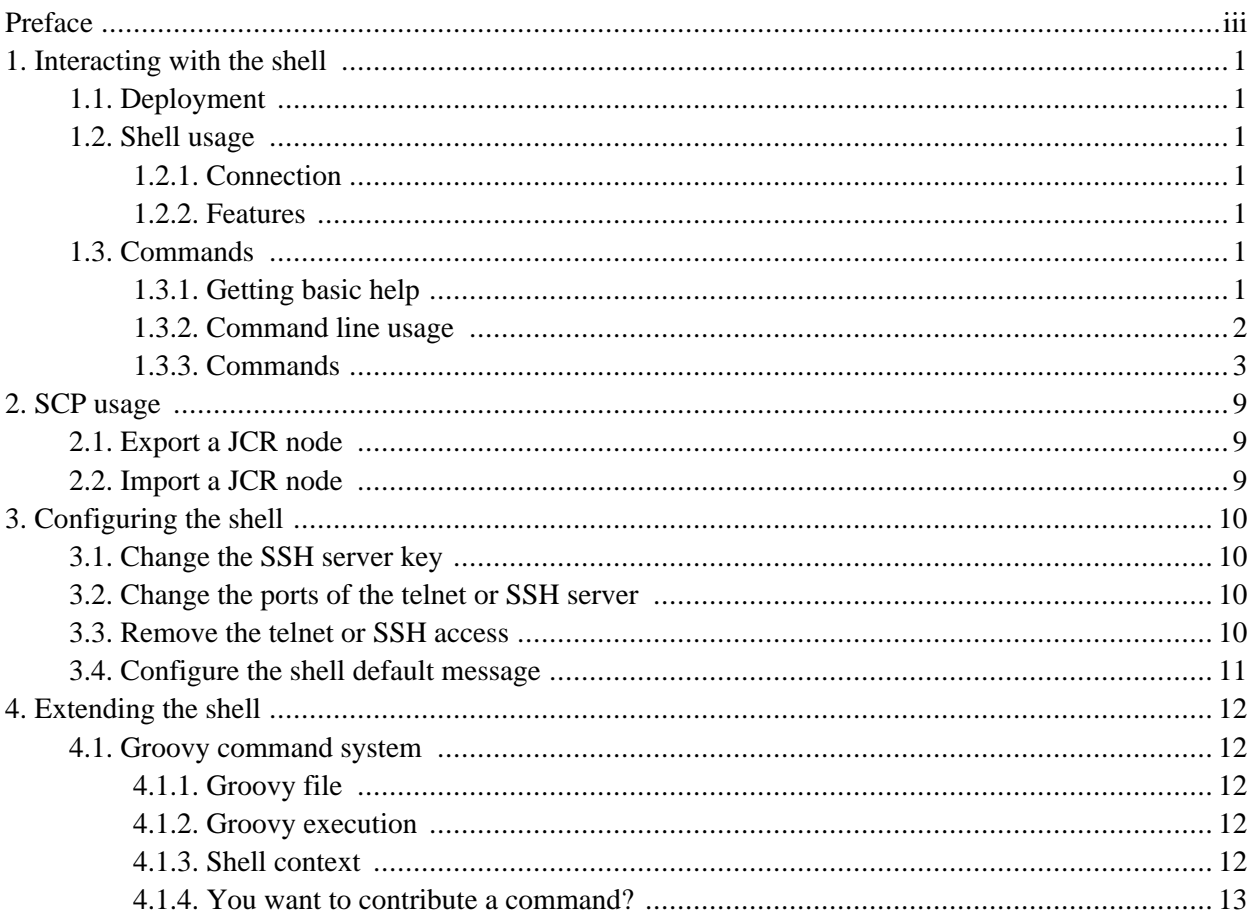

# <span id="page-2-0"></span>**Preface**

CRaSH is a shell for Java Content [Repository](http://en.wikipedia.org/wiki/Content_repository_API_for_Java) that comes bundled as a war file to deploy in eXo Portal 2.5 or [GateIn.](http://www.jboss.org/gatein) It provides a file system view of a repository.

## <span id="page-3-1"></span><span id="page-3-0"></span>**Chapter 1. Interacting with the shell**

## **1.1. Deployment**

<span id="page-3-2"></span>Copy the crsh.war in server running eXo Portal 2.5 or GateIn.

## <span id="page-3-3"></span>**1.2. Shell usage**

## **1.2.1. Connection**

You need to connect using telnet or SSH to use the shell.

Telnet connection is done on port 5000:

```
juliens-macbook-pro:webapps julien$ telnet localhost 5000
Trying 127.0.0.1...
Connected to localhost.
Escape character is '^]'.
Welcome to juliens-macbook-pro.local!
It is Mon Nov 23 15:53:44 CET 2009 now.
%
```
SSH connection is done on port 2000 with the password **crash** :

```
juliens-macbook-pro:~ julien$ ssh -p 2000 -l root localhost
root@localhost's password:
CRaSH 1.0.0-beta15 (http://crsh.googlecode.com)
Welcome to juliens-macbook-pro.local!
It is Fri Jan 08 21:12:53 CET 2010 now.
%
```
## <span id="page-3-4"></span>**1.2.2. Features**

- Line edition: the current line can be edited via left and right arrow keys
- History: the key up and key down enable history browsing
- <span id="page-3-5"></span>• Quoting: simple quotes or double quotes allow to insert blanks in command options and arguments, for instance *"old boy"* or *'old boy'*. One quote style can quote another, like *"ol' boy"*.

## <span id="page-3-6"></span>**1.3. Commands**

## **1.3.1. Getting basic help**

The help command will display the list of known commands by the shell.

[/]% help Try one of these commands with the -h or --help switch [addmixin, cd, checkin, checkout, commit, connect, discor

## <span id="page-4-0"></span>**1.3.2. Command line usage**

The basic CRaSH usage is like any shell, you just type a command with its options and arguments. However it is possible to compose commands and create powerful combinations.

### **1.3.2.1. Basic command usage**

Typing the command followed by options and arguments will do the job

 $s$  ls  $-d$ ...

### **1.3.2.2. Command help display**

Any command help can be displayed by using the -h argument:

```
% ls -h
List the content of a node
VAL : Path of the node content to list
 -d (--depth) N : Print depth
```
### **1.3.2.3. Advanced command usage**

A CRaSH command is able to consume and produce a stream of object, allowing complex interactions between commands where they can exchange stream of compatible objets. Most of the time, JCR nodes are the objects exchanged by the commands but any command is free to produce or consume any type.

By default a command that does not support this feature does not consumer or produce anything. Such commands usually inherits from the org.crsh.command.ClassCommand class that does not care about it. If you look at this class you will see it extends the the org.crsh.command.BaseCommand.

More advanced commands inherits from org.crsh.command.BaseCommand class that specifies two generic types  $\langle c \rangle$  and  $\langle P \rangle$ :

- $\leq$   $\leq$  is the type of the object that the command consumes
- $\bullet$  <P> is the type of the object that the command produces

The command composition provides two operators:

- The pipe operator **|** allows to stream a command output stream to a command input stream
- The distribution operator **+** allows to distribute an input stream to several commands and to combine the output stream of several commands into a single stream.

#### **1.3.2.4. Connecting a** <void, Node> **command to a** <Node, Void> **command through a pipe**

### **Example 1.1. Remove all nt:unstructed nodes**

% select \* from nt:unstructed | rm

**1.3.2.5. Connecting a** <void,Node> command to two <Node, Void> commands through a pipe

**Example 1.2. Update the security of all nt:unstructed nodes**

% select \* from nt:unstructured | setperm -i any -a read + setperm -i any -a write

#### **1.3.2.6. Connecting two <Void,Node> command to a <Node,Void> commands through a pipe**

**Example 1.3. Add the mixin mix:referenceable to any node of type nt:file or nt:folder**

% select \* from nt:file + select \* from nt:folder | addmixin mix:referenceable

#### **1.3.2.7. Mixed cases**

When a command does not consume a stream but is involved in a distribution it will not receive any stream but will be nevertheless invoked.

<span id="page-5-0"></span>Likewise when a command does not produce a stream but is involved in a distribution, it will not produce anything but will be nevertheless invoked.

## **1.3.3. Commands**

### **1.3.3.1. Connecting to a repository**

You must first connect to a repository before any other JCR based operation. When you are connected the shell will maintain a JCR session and allows you to interact with the session in a shell oriented fashion. The connect command is used to perform the connection. The repository name must be specified and optionally you can specify a user name and password to have more privileges.

```
% connect -c portal portal-system
Connected to workspace portal-system
```
or

```
% connect -c portal -u root -p gtn portal-system
Connected to workspace portal-system
```
## **1.3.3.2. Listing the content of a node**

The ls command shows the content of a node. By default it lists the content of the current node. It can accept a path argument that can be absolute or relative.

```
[/]% ls
/
+-properties
  | +-jcr:primaryType: nt:unstructured
  | +-jcr:mixinTypes: [exo:owneable,exo:privilegeable]
  | +-exo:owner: '__system'
```

```
| +-exo:permissions: [any read,*:/platform/administrators read,*:/platform/administrators add_node,*:/platform/administrators set_property,*:/platform/administrators remove]
+-children
  | +-/workspace
  | +-/contents
  +-/Users
  | +-/gadgets
  | +-/folder
```
#### **1.3.3.3. Changing the current node**

The cd command allows to change the current path. The command used with no argument, change to the root directory but you can provide a path argument that can be absolute or relative.

```
[/]% cd /gadgets
/gadgets
```
#### **1.3.3.4. Printing the current node**

The pwd command shows the current node path.

```
[/gadgets]% pwd
/gadgets
```
#### **1.3.3.5. Creating a node**

The addnode command creates one of several nodes. The command takes at least one node as argument, but it can take more. Each path can be either absolute or relative. Relative path creates nodes relative to the current node. By default the node type is the default repository node type, but the option -t can be used to specify another one.

```
[/registry]% addnode foo
Node /foo created
```

```
[/registry]% addnode -t nt:file bar juu
Node /bar /juu created
```
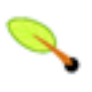

### **Note**

The addnode command is a <Void, Node> command that produces all the nodes that were created.

#### **1.3.3.6. Copying a node**

The cp command copies a node to a target location in the JCR tree.

```
[/registry]% cp Registry Registry2
```
#### **1.3.3.7. Moving a node**

The mv command can move a node to a target location in the JCR tree. It can be used also to rename a node.

```
[/registry]% mv Registry Registry2
```
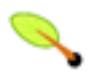

## **Note**

mv command is a <Node,Node> command consuming a stream of node to move them and producing nodes that were moved.

### **1.3.3.8. Removing a node or property**

The  $rm$  cm command removes a node or property specified by its path either absolute or relative. This operation is executed against the JCR session, meaning that it will not be effective until it is commited to the JCR server.

[/]% rm foo Node /foo removed

It is possible to specify several nodes.

```
[/]% rm foo bar
Node /foo /bar removed
```
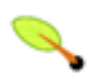

## **Note**

rm is a <Node, Void> command removing all the consumed nodes.

### **1.3.3.9. Updating a property**

The set command updates the property of a node.

Create or destroy property foo with the value bar on the root node:

```
[/]% set foo bar
Property created
```
Update the existing foo property:

[/]% set foo juu

When a property is created and does not have a property descriptor that constraint its type, you can specify it with the *-t* option

[/]% set -t LONG long\_property 3

#### Remove a property

[/]% set foo

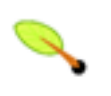

## **Note**

set is a <Node, Void> command updating the property of the consumed node stream.

### **1.3.3.10. Commiting or rolling back changes**

The commit operation saves the current session. Conversely the rollback operation rollback session changes. For both operations It is possible to specify a path to commit a part of the tree.

### **1.3.3.11. Performing a SQL query**

Queries in SQL format are possible via the select command. You can write a query with the same syntax defined by the specification and add options to control the number of results returned. By default the number of nodes is limited to 5 results:

```
[/]% select * from nt:base
The query matched 1114 nodes
+-/| +-properties
  | | +-jcr:primaryType: nt:unstructured
   | | +-jcr:mixinTypes: [exo:owneable,exo:privilegeable]
   | | +-exo:owner: '__system'
  | +-exo:permissions: [any read,*:/platform/administrators read,*:/platform/administrators add_node,*:/platform
+-/workspace
 | +-properties
   | | +-jcr:primaryType: mop:workspace
   | | +-jcr:uuid: 'a69f226ec0a80002007ca83e5845cdac'
 ...
```
Display 20 nodes from the offset 10:

```
[/]% select * from nt:base -o 10 -l 20
The query matched 1114 nodes
...
```
It is possible also to remove the limit of displayed nodes with the -a option (you should use this option with care) :

```
[/]% select * from nt:base -a
The query matched 1114 nodes
...
```
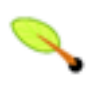

## **Note**

select is a <void, Node> command producing all the matched nodes.

#### **1.3.3.12. Performing an XPath query**

todo

#### **1.3.3.13. Exporting a node**

It is possible to export a node as an nt file of the same workspace with the exportnode command. Then it is usually possible to access the nt file from webdav.

```
[/]% exportnode gadgets /gadgets.xml
The node has been exported
```
#### **1.3.3.14. Importing a node**

It is possible to import a node from an nt file located in the workspace with the importnode command.

```
[/]% importnode /gadgets.xml /
```
Node imported

### **1.3.3.15. Adding a mixin to a node**

The addmixin command adds a mixin to an existing node.

```
[/gadgets]% addmixin . mix:versionable
```
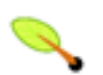

### **Note**

addmixin is a <Node, Void> command adding the specified mixin to the consumed nodes.

### **1.3.3.16. Checkin / checkout of versionable nodes**

Use the commands checkin and checkout.

### **1.3.3.17. Configuring the node security**

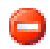

## **Warning**

This is command is only available for eXo JCR

The setperm commands configures the security of a node based on  $eX_0$  JCR access [control. W](http://wiki.exoplatform.com/xwiki/bin/view/JCR/Access%20Control)hen a node is protected by access control, it owns a mixin called exo:privilegeable that contains a exo:permissions property, for instance:

```
[/production]% ls
/production
+-properties
  | +-jcr:primaryType: nt:unstructured
 | +-jcr:mixinTypes: [exo:privilegeable]
 | +-exo:permissions: [*:/platform/administrators read,*:/platform/administrators add_node,*:/platform/administrators set_property,*:/platform/administrators remove]
+-children
 | +-/production/app:gadgets
  | +-/production/app:applications
  | +-/production/mop:workspace
```
You can alter the node permission list with the setperm command:

```
[/production]% setperm -i *:/platform/mygroup -a read -a add_node /
Node /production updated to [read,add_node]
```
You can also remove a permission by using the -r option.

```
[/production]% setperm -i *:/platform/mygroup -r add_node /
Node /production updated to [read]
```
## **Warning**

The setperm command will add automatically the exo:privilegeable mixin on the node when it is missing.

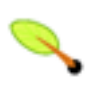

## **Note**

setperm is a <Node, Void> command altering the security of the consumed node stream.

## **1.3.3.18. Disconnecting**

The disconnect command disconnect from the repository.

### **1.3.3.19. Quitting**

The bye command disconnect from the remote shell.

## <span id="page-11-0"></span>**Chapter 2. SCP usage**

<span id="page-11-1"></span>Secure copy can be used to import or export content. The username/password prompted by the SSH server will be used for authentication against the repository when the import or the export is performed.

## **2.1. Export a JCR node**

The following command will export the node */gadgets* in the repository *portal-system* of the portal container *portal*:

```
scp -P 2000 root@localhost:portal:portal-system:/production/app:gadgets .
```
The node will be exported as *app\_gadgets.xml*.

<span id="page-11-2"></span>Note that the portal container name is used for GateIn. If you do omit it, then the root container will be used.

## **2.2. Import a JCR node**

The following command will reimport the node:

scp -P 2000 gadgets.xml root@localhost:portal:portal-system/production/app:gadgets

The exported file format use the JCR system view. You can get more information about that in the JCR specification.

## <span id="page-12-0"></span>**Chapter 3. Configuring the shell**

CRaSH can be configured by tweaking various files of the CRaSH web archive

- *WEB-INF/web.xml*
- *WEB-INF/groovy/login.groovy*

<span id="page-12-1"></span>Note that to fully secure the server, you should remove the unauthenticated telnet access as describe below.

## **3.1. Change the SSH server key**

The key can be changed by replacing the file *WEB-INF/sshd/hostkey.pem*. Alternatively you can configure the server to use an external file by using the *ssh.keypath* parameter. Uncomment the XML section and change the path to the key file.

```
\lt ! -<context-param>
 <param-name>ssh.keypath</param-name>
 <param-value>/path/to/the/key/file</param-value>
 <description>The path to the key file</description>
</context-param>
--&>
```
## <span id="page-12-2"></span>**3.2. Change the ports of the telnet or SSH server**

The ports of the server are parameterized by the *ssh.port* and *telnet.port* parameters in the *web.xml* file

```
<context-param>
 <param-name>ssh.port</param-name>
 <param-value>2000</param-value>
 <description>The SSH port</description>
</context-param>
```

```
<context-param>
 <param-name>telnet.port</param-name>
 <param-value>5000</param-value>
 <description>The telnet port</description>
</context-param>
```
## <span id="page-12-3"></span>**3.3. Remove the telnet or SSH access**

To remove the telnet access, remove or comment the following XML from the *web.xml* file

```
<listener>
 <listener-class>org.crsh.term.telnet.TelnetLifeCycle</listener-class>
</listener>
```
To remove the SSH access, remove or comment the following XML from the *web.xml* file

```
<listener>
 <listener-class>org.crsh.term.sshd.SSHLifeCycle</listener-class>
</listener>
```
## <span id="page-13-0"></span>**3.4. Configure the shell default message**

The *login.groovy* file contains two closures that are evaluated each time a message is required

- The prompt closure returns the prompt message
- The welcome closure returns the welcome message

Those closure can be customized to return different messages.

## <span id="page-14-1"></span><span id="page-14-0"></span>**Chapter 4. Extending the shell**

## **4.1. Groovy command system**

<span id="page-14-2"></span>The shell command system is based on the [Groovy](http://groovy.codehaus.org/) language and can easily be extended.

## **4.1.1. Groovy file**

Each command has a corresponding Groovy file that contains a command class that will be invoked by the shell. The files are located in the */WEB-INF/groovy/commands* directory and new files can be added here.

In addition of that there are two special files called *login.groovy* and *logout.groovy* in the */WEB-INF/groovy* directory that are executed upon login and logout of a user. Those files can be studied to understand better how the shell works.

## <span id="page-14-3"></span>**4.1.2. Groovy execution**

When the user types a command in the sell, the command line is parsed by the <u>args4</u> framework and injected in the command class. A simple example, the command connect -c portal -u root -p gtn portal-system creates the connect command instance and args4j injects the options and arguments on the class:

```
@Description("Connect to a workspace")
class connect extends org.crsh.command.ClassCommand
{
 @Option(name="-u",aliases=["--username"],usage="user name")
 def String userName;
 @Option(name="-p",aliases=["--password"],usage="password")
 def String password;
 @Option(name="-c",aliases=["--container"],usage="portal container name (eXo portal specific)")
 def String containerName;
 @Argument(required=true,index=0,usage="workspace name")
 def String workspaceName;
 public Object execute() throws ScriptException {
   ...
  }
}
```
## <span id="page-14-4"></span>**4.1.3. Shell context**

A command is a Groovy object and it can access or use the contextual variables. A few variables are maintained by the shell and should be considered with caution. The shell also provides a few functions that can be used, those functions defined in *login.groovy*

## **4.1.3.1. Existing context variables**

- The session variable is managed by the connect and disconnect commands. Commands should be able to use it for accessing JCR session but not update this variable.
- The currentPath variable contains the current path of the shell and it should not be used directly. Instead

one should use the function getCurrentNode() and setCurrentNode(Node node) to update the underlying path.

## **4.1.3.2. Existing functions**

- The assert Connected() checks that the user is connected. It should be used at the beginning of a command that interacts with the session
- The getCurrentNode() returns the current node
- The setCurrentNode(Node node) updates the current node
- The findNodeByPath() functions returns a node based on the provided path. If the provided path is null then the "/" root path is considered. The path can be either relative or absolute. If the path is relative the current node will be used to find the node.
- The formatValue(Value value) formats a JCR value into a suitable text value.
- <span id="page-15-0"></span>• The formatPropertyValue(Property property) formats a JCR property value into a suitable text value. If the property is multiple then it will return a comma separated list surrounded by square brackets.

## **4.1.4. You want to contribute a command?**

Drop me an email (see my @ on www.julienviet.com).